**NewsPro**

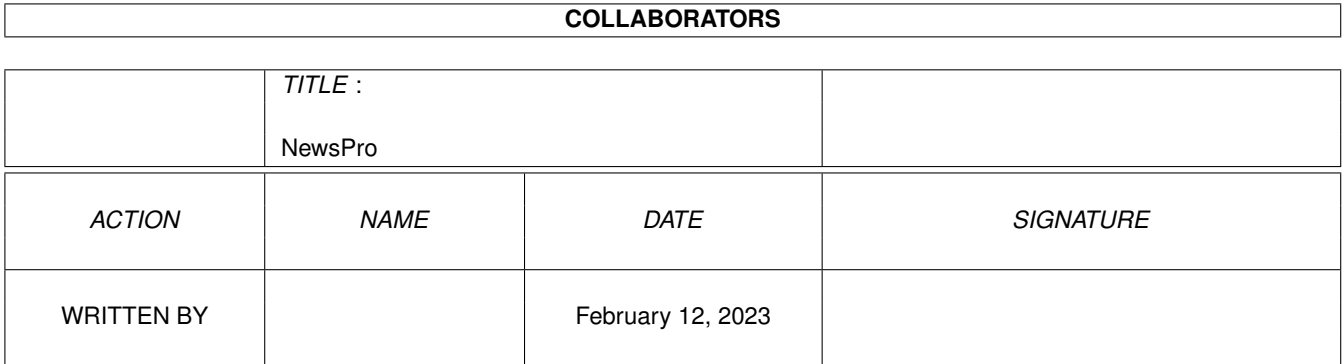

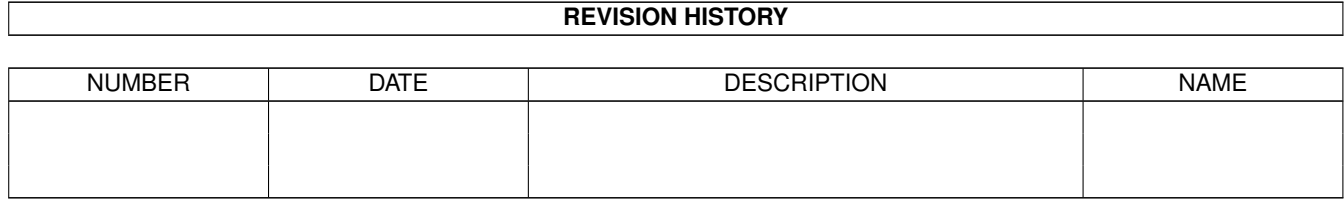

# **Contents**

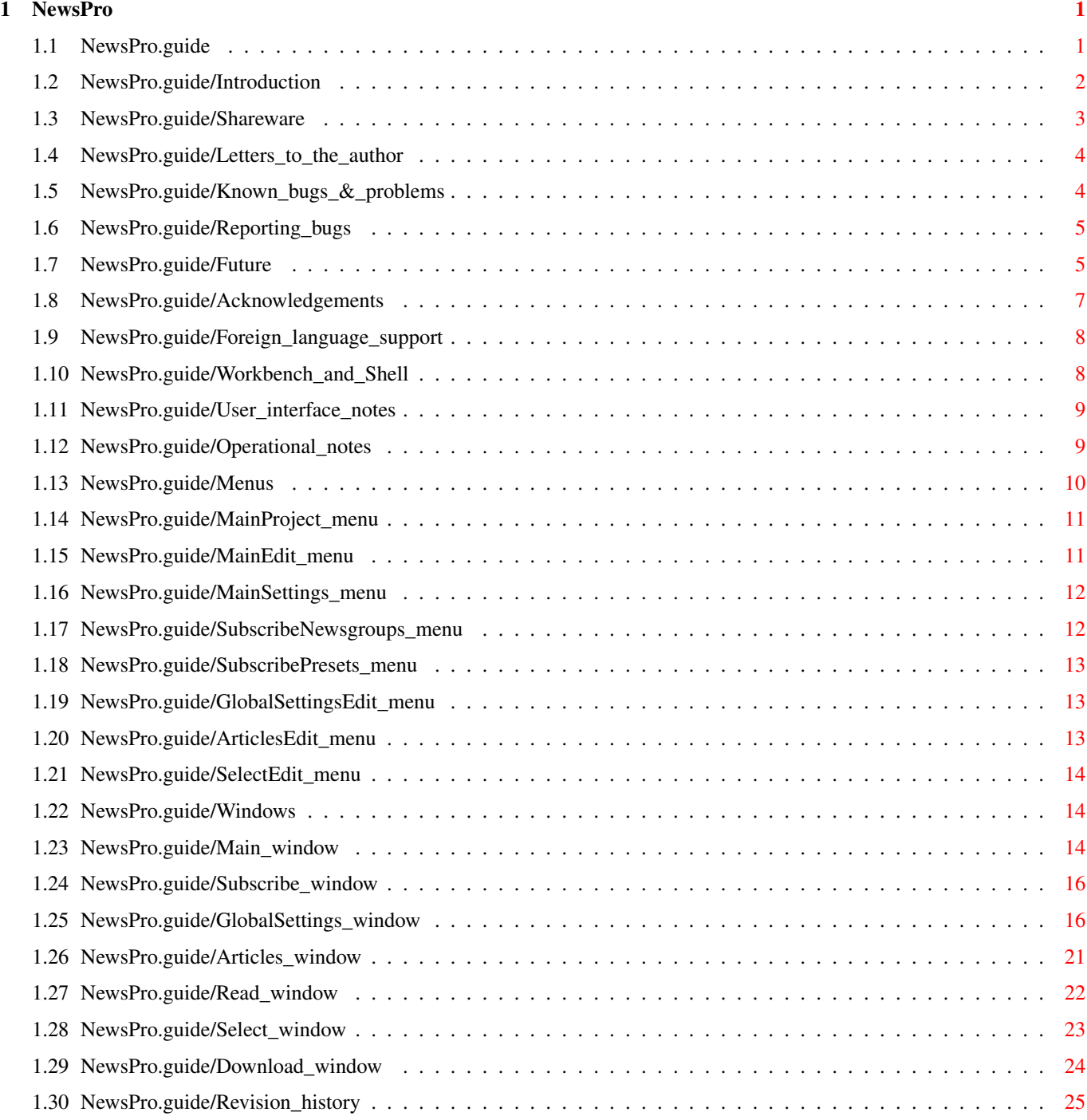

# <span id="page-3-0"></span>**Chapter 1**

# **NewsPro**

### <span id="page-3-1"></span>**1.1 NewsPro.guide**

NewsPro 1.0d beta - NNTP news client for Amiga computers

Copyright © 1997 Paul Huxham

No guarantee of any kind is given that the program described in this document is 100% reliable. You are using this software at your own risk.

NewsPro is supposed to be an NNTP client. Even though every effort has been made to make NewsPro as compatible as possible, I cannot rule out the possibility that NewsPro might have bugs that have side effects (possibly harmful) on your system.

I hereby reject any liability or responsibility for these or any other consequences from the use of NewsPro whatsoever. This includes, but is not limited to, damage to your equipment, to your data, personal injuries, financial loss or any other kinds of side effects.

NewsPro is provided as-is. This means I do not guarantee that NewsPro is fit for any specific purpose and I do not guarantee any bug fixes, updates or help during error recovery.

\*\* PLEASE NOTE You must use the gtlayout.library included herein \*\*

(I hate disclaimers, but you have to have them  $; -)$ 

Introduction

Quick overview

Shareware

About Shareware

Letters to the author How to contact the author

Known bugs & problems Some are perfect... Not me!

```
Reporting bugs
                How to report software bugs
Future
                        Future plans
Acknowledgements
              Who influenced the writing of NewsPro
Foreign language support
      How to run Newspro in a language other than English
Workbench and Shell
           Parameters when running from Workbench and Shell.
User interface notes
          Special services provided by the user interface
Operational notes
             Operational information
Menus
                         Information on the pull-down menus
Windows
                       All windows explained
Revision history
              List of changes & enhancements
```
### <span id="page-4-0"></span>**1.2 NewsPro.guide/Introduction**

Introduction

NewsPro is an NNTP client designed for use with any Commodore-Amiga computer running Kickstart 3.0 or higher. Its features include:

- · Operates in any display environment, supports all screen display modes
- · Amiga User Interface Style Guide compliant user interface
- · Supports Miami (tested) and AmiTCP V3.0 and above (untested)
- · Supports AmigaDOS wildcards for newgroup subscription
- · Select articles based on size, subject line content and article number range
- · Maintains list of articles that have been read
- · Downloads articles into a newsgroup tree
- · Sound cues provide audible feedback on status (using datatypes).
- · ARexx interface (NOT IMPLEMENTED)
- · Online help (NOT IMPLEMENTED)

### <span id="page-5-0"></span>**1.3 NewsPro.guide/Shareware**

#### Shareware

NewsPro is shareware but has not been disabled in any way. NewsPro may be freely distributed and copied, as long as the following conditions are fulfilled:

- · The sales price must not be higher than the cost of an (empty) disk plus a nominal copying fee and costs for shipping.
- · All parts of the program and the documentation must be complete. The distribution of single parts or incomplete subsets of the original distribution is not allowed.
- · NewsPro or parts of it may not be sold in combination with or as part of commercial software without the authors permission.
- · The program and documentation may not be changed in any way.

NewsPro is shareware. This means I request those users who use NewsPro to send the shareware fee of US\$20 to the following address:

Paul Huxham PO Box 875 Morley, Perth Western Australia 6943 Australia

You may forward the registration to the author by email.

Please include the following information with your registration:

- · Your name, address, email address
- · Your Amiga model including processor type and native chipset
- · Kickstart version
- · TCP/IP Protocol stack you are using
- · The NewsPro version number

I assure you that any information sent to me will be treated confidentially.

I will try and inform everyone who has registered with me when a new version of NewsPro becomes available. Maybe I'll send you the new version by email (if enough people are interested!).

#### <span id="page-6-0"></span>**1.4 NewsPro.guide/Letters\_to\_the\_author**

Letters to the author

It is always satisfying to receive feedback from others (good or bad) and to receive requests for enhancements. If you wish to contact me my addresses are listed below

Paul Huxham P.O. Box 875 Morley, Perth Western Australia 6943 Australia email: paulh@mafeking.scouts.org.au NewsPro developers system: Amiga 4000 Kickstart 3.0 CyberStorm II 060/50 12 Meg RAM 850 Meg Hard Disk CyberVision 64/3D

#### <span id="page-6-1"></span>**1.5 NewsPro.guide/Known\_bugs\_&\_problems**

Known bugs & problems

- · When accessing the NNTP server, a blocking socket is opened. This means that if the NNTP servers stops sending data WHILE NewsPro is expecting data from the NNTP server, NewsPro will hang indefinitely until the request for data is fulfilled. However if the connection disappears, control will return to NewsPro instantly. This will be fixed in the future by moving to a non blocking socket. (NOTE that blocking sockets do NOT affect other programs running on your computer accessing the TCP/IP stack.)
- · Some elements of the program are unfinished, most importantly ARexx and projects.
- · Some NNTP servers send articles that contain the first part of another article. You can set the option to Warn if the article size is inconsistent and/or Reconnect if articles are received corrupted in the

Global Settings window to help alleviate this problem.

· gtlayout.library has a bug where programatically updating a slider unghosts it visually, but leaves it disabled (you can't use it). Thats ok but visuals are stuffed up. So they will appear to flicker for now

until the library is fixed to maintain the correct visual appearance.

### <span id="page-7-0"></span>**1.6 NewsPro.guide/Reporting\_bugs**

Reporting bugs

I have always tried to write bug free software, but its nearly (always?) impossible. Some bugs always make it through the testing.

If you come upon one of those undesirable features which even I and my testers were unable to track down and remove, follow these steps:

- 1. Keep calm. Yelling at me or sending me rude email achieves nothing. (Remember that I wrote the program for me (first, others second) and it works here. I uploaded it to Aminet for the sake of giving something back to the Amiga community.) I still do intend to fix bugs and continue writing NewsPro however.
- 2. Read the documentation.
- 3. Describe your problem elaborately.
- 4. State your system and program configuration. It helps a lot to know on which machine the program caused problems. Please include information such as memory expansion size, Amiga model (A500+, A600, A1200, A3000, A4000, etc.), graphics hardware (ECS, AGA, etc.), CPU type (MC68000, MC68020, MC68030, MC68040, etc.).

#### <span id="page-7-1"></span>**1.7 NewsPro.guide/Future**

#### Future

Items marked with '(TEST)' are implemented, but not completely tested.

- · In settings, opening the select window does not select a title or a article range.
- · Implement menu to allow connect/disconnect. (TEST)
- · Move to a non blocking socket mechanism.
- · Remember if the user changed the settings to ask them if they wish to save the new settings at quit time.
- · Allow articles that are marked as read to be flagged as read in other windows if they have been cross posted. Uses MessageID element of article header.
- · Allow multi de/select in the articles window by clicking and dragging the mouse.
- · Track the time taken to download articles. Bytes per second etc
- · Sort newsgroups by article number, article size and subject line (menu tick), ascending or descending.
- · Each newsgroup needs its own filter specification.
- · Shift clicking on download in main or articles windows should allow the user to specify the directory to download to.
- · Allow newsgroup refreshing from within the article window. (TEST)
- · Support projects.
- · Save as in main menu.
- · Auto refresh groups on program start. (TEST)
- · GetNNTP() must check if the buffer will overflow berfore adding data to it. (Pass a buffer length to receive routine.)
- · Allow multi drag select/deselect of articles by tracking double click and mouse mouse messages.
- · Article format
- · On shutdown, display a requester saying freeing lists, disconnecting etc.
- · INTERNAL Pass flag to ignore articles that are hidden in IsArticleInList().
- · All windows with lists List Up Down Top Bottom Sort
- · BUG?? in article total byte count with article size = 32769 (TEST)
- · Cycle gadget in articles window to use either highlighted or selected articles for download or read.
- · ARexx interface
- · Commodites hot key as a separate task.
- · Time out for about requester and other requesters.
- · INTERNAL StrParam() must check which public screen we are open on for %p. (TEST)
- · MUI Version?? Does someone want to register me instead of a shareware fee??
- · Internal support for UUencoded and MIME encoded files. Can anyone help me here with some readable source for MIME? (I have uu)
- · Store article headers and wether they are selected or not to disk to allow continuation at a later date.
- · Fix newsgroups with no articles. Should ghost the sliders.
- \* Pressing space bar on the last article should not advance the pointer (TEST)
- · Double clicking on a newsgroup should be the same as clicking the enter newsgroup gadget. (TEST)

#### <span id="page-9-0"></span>**1.8 NewsPro.guide/Acknowledgements**

Acknowledgements

My thanks go to the following people for their invaluable help and assistance:

- most importantly to my girlfriend Tuyen without whom I would be floundering in the wild oceans of the world. Soon my love, we can be together always.
	- Steve Quartly Endless nights writing, reworking and rewriting code to drive tablets and the OpalVision card have made me a much better programmer than I would have been otherwise. We also have a great time discussing life and its rollercoastian effects on ourselves and our universe.
	- Andy Levett\_Fordham and Alain Martinet Make me believe in their own ways that the Amiga platform is still one of the best (if not the best) computers to write software for.
	- Olaf Barthel The author of Term. Without gtlayout.library, I probably wouldn't have bothered to write this. It takes so much work of writing an useable interface that I am in debt to you. Many thanks for not only providing a valuable programming library, but also the source code to THE BEST terminal program I have ever used. Many ideas for NewsPro and its documentation have come from Term.

Many thanks to the following people who have helped remove the problems with my initial release: Fred Hamilton Gene Nelms Richard Wiig Zap

CMM Nik Soggia Royan Webb Simon Gilligan Chris Papa Reginald Lathwell Cedric Quillevere

### <span id="page-10-0"></span>**1.9 NewsPro.guide/Foreign\_language\_support**

Foreign language support

NewsPro supports foreign language text catalog files as introduced with Workbench 2.1 locale.library.If you wish to create your own national translation table you should consult the program source code file NewsPro.ct which is a blank translation table.

Once you have finished creating a translation table, send it to me on disk or via eMail for everyone else to use. (If you wish!)

### <span id="page-10-1"></span>**1.10 NewsPro.guide/Workbench\_and\_Shell**

#### Workbench and Shell

The program can be started either from Workbench or Shell. Kickstart 3.0 (revision 39.106 ) and Workbench 3.0 (revision 29.29) are the minimum required to run NewsPro.

The behaviour of NewsPro can be changed by adding tool type entries to the corresponding Workbench icon or by specifying additional command line parameters when running the program from the Shell. Supported keywords are:

#### **CONFIG**

Specifies a config file to override internal default configuration file. Defaults to 'PROGDIR:.config'.

DEBUG

Turns debugging output on. Default is off.

#### CONNECT

Indicates to NewsPro to attempt to connect to the NNTP server when NewsPro is started, otherwise you must select connect from the Project menu to initialize a connection. (This keyword overrides the setting in the Global Settings window.)

#### NOCONNECT

Indicates to NewsPro NOT to attempt to connect to the NNTP server when NewsPro is started. You must select connect from the Project menu to initialize a connection. (This keyword overrides the setting in the Global Settings window.)

### <span id="page-11-0"></span>**1.11 NewsPro.guide/User\_interface\_notes**

User interface notes

To operate a gadget, press the key corresponding to the letter highlighted in the gadget label. Suppose a slider is labeled Lo with the letter L of the word Lo underlined; in order to increase the slider value one has to hit the key labeled L, to decrease the value one is to hold down either Shift key while pressing the key L.

With some requesters and windows text gadgets will be auto-activated. Pressing the Return key will cycle through all the available text gadgets, holding down either Shift key will break the cycle.

Windows in which only a single scrolling list is present, cursor keys may be used to scroll the contents.

The Return and Escape keys are respected by most windows. A gadget surrounded by a recessed box represents the default choice in a requester, pressing the Return key will select it. The Escape key always selects the 'stop' or 'cancel' gadget usually to be found in the lower right corner of a window. Most windows to feature a close gadget in the upper left corner can be closed by pressing the Escape key.

Some windows only allow you to select an affirmative reponse by pressing an underlined letter associated with a gadget or by using the mouse. These requesters are usually prompts to overwrite files. In this case, pressing Return or pressing Escape both have the effect of cancelling the request.

In windows featuring a Tab button, pressing the Tab key will flip the pages.

Sliders can be adjusted using the mouse. Additionaly, holding down either Shift key and clicking the slider will open a small entry window where you may enter the desired value of the slider directly.

The user interface support library tries to make all windows fit on the screen. If the first attempt fails a different font is used. If this did not help either a new screen will be opened for the window. This screen will usually be larger than the visible region. Move the mouse towards the borders of the screen to reveal more of it.

### <span id="page-11-1"></span>**1.12 NewsPro.guide/Operational\_notes**

Operational notes

- · NewsPro can be configured to play different sounds to indicate different things have happened. I found that this is much better than having requester windows or status lines as I can tell when using other applications that NewsPro requires my attention. (What do you think ?)
- · Articles in the articles list may be in many states. The different

states are described here:

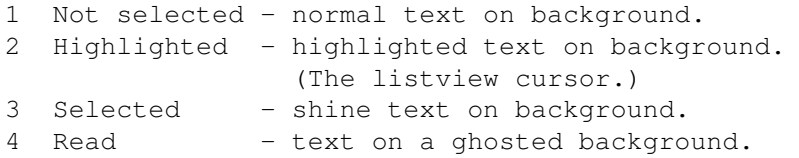

Only one article may be highlighted at any one time. To highlight an article click on an article once with the mouse or use the cursor keys.

To select an article, double click with the mouse or press the space bar. The currently highlighted article will become selected.

Read articles are ghosted. They may still be highlighted, selected and downloaded again (if they are not hidden from view).

### <span id="page-12-0"></span>**1.13 NewsPro.guide/Menus**

Menus

For each requester and input window there exists a set of menu items to execute commands associated with that window. The following text describes the menu items available in the different windows of NewsPro.

Main window

Project Project loading/saving, NNTP connection and program termination

Edit

Group manipulation functions

Settings Program settings functions

Subscribe window

Newsgroups Newsgroup list loading/saving/downloading and window closing

Presets Preset wildcards

Global Settings window

Edit

Loading/saving settings

Articles window

Edit Reading/downloading articles

Select window

Edit Select window options

### <span id="page-13-0"></span>**1.14 NewsPro.guide/MainProject\_menu**

Project

New Remove all subscribed newsgroups from the current project. Load Load a previously saved NewsGroup project. (NOT IMPLEMENTED) Save Save the current NewsPro Group and article combinations. This enables you to maintain separate projects for processing articles. e.g. Pictures in one project, Amiga newsgroups in another. (NOT IMPLEMENTED) Server Connect/Disconnect Selecting one of these menu entries will either connect or disconnect NewsPro from the configured NNTP server. About Shows some information about NewsPro. Bug report Generate a bug report, you can mail to the author. Register Produces a file to print and send to the author for registering NewsPro. (NOT IMPLEMENTED)  $Q$ uit Terminates the program.

## <span id="page-13-1"></span>**1.15 NewsPro.guide/MainEdit\_menu**

Edit

Refresh groups Queries the NNTP server about the upper and lower limits of articles for the all subscribed newsgroups. Mark as unread Marks all articles in the selected newsgroup as being NOT read. Flush all articles NewsPro caches all articles headers for the current session. To remove the article headers for the current group, use this

option.

#### <span id="page-14-0"></span>**1.16 NewsPro.guide/MainSettings\_menu**

Settings

Global settings Opens the Global settings window to configure NewsPro.

Save settings Saves the current NewsPro settings to disk. You are asked to confirm if an existing configuration file should be overwriten.

Load subscribed groups Loads the list of subscribed groups from disk.

```
Save subscribed groups
     Saves the list of subscribed groups to disk. The article range is
     also stored with the newsgroup.
```
### <span id="page-14-1"></span>**1.17 NewsPro.guide/SubscribeNewsgroups\_menu**

```
Newsgroups
```

```
Load
    Loads a previously downloaded newsgroup list into NewsPro. You may
     click the Stop gadget to stop loading the list. The
     newsgroups loaded so far will be displayed.
Save
     Saves the newsgroup list for later retrieval.
Download
    Download the full newsgroup list from the NNTP server. This may take
     some time. Expect there to be at least 15000 newsgroups, most likely
    more.
Free list
     Removes the newsgroups list from memory. Does not save anything. Use
     this if you are short of ram in the current session.
Subscribe all
     Subscribes to all newsgroup displayed in the subscribe list. Does not
     subscribe to entries that are hidden.
Close window
     Closes the subscribe window.
```
#### <span id="page-15-0"></span>**1.18 NewsPro.guide/SubscribePresets\_menu**

Presets

Selecting an item in the menu, copies the wildcard to the Match pattern string gadget and processes the list to display the selected entries.

Wildcard presets may be configured in the Global Settings window.

### <span id="page-15-1"></span>**1.19 NewsPro.guide/GlobalSettingsEdit\_menu**

Edit

```
Load settings
     Loads a previously saved settings file.
Save settings
    Saves the current settings.
Last saved settings
    Reload the last saved settings. (NOT IMPLEMENTED)
Default settings
     Restore the 'factory default' settings. (NOT IMPLEMENTED)
Close window
     Closes the Global Settings window.
```
### <span id="page-15-2"></span>**1.20 NewsPro.guide/ArticlesEdit\_menu**

Edit

```
Hide read articles
     Toggles wether or not articles that have been read should be hidden
     from view.
```
- Hide articles by message id Toggles wether messages that have been read and cross posted to other newsgroups will be hidden from view. (NOT IMPLEMENTED)
- Select all articles Selects all the articles displayed in the list. Does not affect hidden articles.
- Deselect all articles Deselects all the articles displayed in the list. Does not affect hidden articles.
- Toggle selected articles Toggles the select state of all selected articles. Does not affect hidden articles.

```
Flush all articles
    Remove all article headers from the list.
Mark as unread
    Sets all the selected articles as not being read.
Close window
```
Closes the Global Settings window.

## <span id="page-16-0"></span>**1.21 NewsPro.guide/SelectEdit\_menu**

Edit

```
Close window
     Closes the Select window.
```
### <span id="page-16-1"></span>**1.22 NewsPro.guide/Windows**

Windows

All of the windows opened by NewsPro are explained here:

Main window Main interface window Subscribe window Newsgroup subscription window Global Settings window Global settings window Articles window Articles window Read window Read article window Select window Select articles window Download window Download articles window

## <span id="page-16-2"></span>**1.23 NewsPro.guide/Main\_window**

#### Main window

This is where newsgroup selection is made.

The title bar of the window indicates if a connection has been established with an NNTP server.

Double clicking a newsgroup enters the newsgroup. (Like selecting the newsgroup and clicking Enter newsgroup.)

Subscribed newsgroups

In this list is displayed all newsgroups you are subscribed to. When selected, the lo and hi range of articles stored at the server appear on the two sliders immiediately beneath the list. You may change the initial and final articles for article scanning or leave the sliders at their limits to retrieve all article headers stored at the server.

#### $\overline{L}_1$

The slider sets the lower limit of article headers to retrieve when entering a newsgroup. The limits of the slider are the range of articles stored at the server for this newsgroup. You can also hold down either Shift key and click the slider to set a value for the slider directly.

#### Hi

The slider sets the upper limit of article headers to retrieve when entering a newsgroup. The limits of the slider are the range of articles stored at the server for this newsgroup. You can also hold down either Shift key and click the slider to set a value for the slider directly.

#### Download

Download all articles within the Lo, Hi range for the selected newsgroup. (NOT IMPLEMENTED)

#### Refresh group

Queries the NNTP server about the upper and lower limits of articles for the selected newsgroup and sets the sliders accordingly.

#### Unsubscribe

To unsubscribe the selected newsgroup. You are prompted to confirm unsubscription. NOTE removing a group will remove all references to this group, including the articles previously read.

#### Enter newsgroup

To enter the selected newsgroup and read/select/download articles. Opens the

Articles window

.

#### Mark as read

Marks all articles in the selected newsgroup as being read.

#### Subscribe

Open the

Subscribe window to allow newsgroups to be subscribed to.

### <span id="page-18-0"></span>**1.24 NewsPro.guide/Subscribe\_window**

#### Subscribe window

This is where newsgroups can be subscribed to.

The title bar of the window indicates how many newsgroups are in the list and how many have been filtered out with the wildcard.

Initially there are no newsgroups displayed in the list. You may use the menu item

Download

Load

to retrieve a newsgroup list from the NNTP

server,

a previously downloaded newsgroup list or enter a newsgroup name directly.

You do not need to download a newsgroup list to subscribed to newsgroups, you can enter the names directly into the string gadget and click Subscribe.

#### List

This list contains all newsgroups you can subscribe to. Double clicking a newsgroup subscribes you to that newsgroup. A single click on a newsgroup, moves the newsgroup name to the lower string gadget, where you may make changes to it.

#### Match pattern

This allows you to specify a standard AmigaDOS wildcard for newgroups that are to be displayed in the list. Defaults to '#?' which is for all newsgroups. Specifiying an illegal pattern will sound the Ok sound if the wildcard is valid or the Error sound if it is invalid.

#### Subscribe

Subscribes the newsgroup displayed in the string gadget alongside the Subscribe gadget.

### <span id="page-18-1"></span>**1.25 NewsPro.guide/GlobalSettings\_window**

```
Global Settings window
```
This is where the configuration of NewsPro takes place.

 $\overline{U}$ 

To use the current settings in NewsPro.

Cancel To restore the settings in NewsPro before the Global Settings window was opened. Settings Generic program settings. Settings file The name of the file to store the configuration file in. Subscribed groups file The name of the file to store the subscribed groups in. All newsgroups file The name of the file to store the downloaded list of newsgroups in. Read articles file The name of the file to store the list of articles read in. NNTP Server NNTP server settings. User name Your user name. e.g. paulh (STORED BUT NOT IMPLEMENTED) Real name Your full real name. e.g. Paul Huxham (STORED BUT NOT IMPLEMENTED) NNTP Server The NNTP server to connect to. NNTP Port The NNTP port number (usually 119). Receive buffer size The size of the buffer to maintain for data read from the NNTP socket. Should ideally be between 2 and 10k. Connect at startup Connect to the NNTP server when NewsPro is run. Appearance Set the appearance of the interface. User interface font The font and font size to use for the user interface. Article list font The font and font size to use for the article list. Use public screen If ticked, open on the specified public screen.

Public screen name If Use public screen is ticked, the name of the public screen to open on. Default is 'Workbench'. Display mode The screen mode to open the custom screen in. Only available if Use public screen is not ticked. Screen font The font and font size to use for the custom screen. Make screen public If ticked, take the custom screen public. Public screen name If Make screen public ticked, the name of the public screen to create. Default is 'NEWSPRO'. Use public screen If ticked, open on the specified public screen. Default is 'Workbench'. Display background image If ticked, display a NewsPro logo in the background of the custom screen. (STORED BUT NOT IMPLEMENTED) Transfers Set how articles are transferred. While downloading show While downloading an article, show either total articles to download or the total bytes to download. Download directory structure Store the downloaded articles in a single directory or build a news tree in the download directory. Currently only the news tree option makes sense for projects that have more than one newsgroup. (STORED BUT NOT IMPLEMENTED) Download directory Where to store retrieved articles. Update lists while receiving Update lists (visible, selected and read articles) while articles are being received. Warn if article size is inconsistent If the article received is not the size specified in the header, warn the user. Reconnect if articles are received corrupted On most NNTP servers, disconnecting and reconnecting will prevent further downloaded articles from being corrupt. When downlading is complete Use the operating system sound, flash the screen or play the custom sound (in the Sound tab).

Comment downloaded articles If ticked, set the downloaded articles' file comment to the subject line of the article. Disk write buffer The size of the write cache. (The amount of data cached in ram before being written to disk.) Defaults to 50k. Miscellaneous Settings that don't fit anywhere else Query requester Which requester to use when requesting a response from the user. Refresh newsgroups on startup? If ticked, queries the NNTP server about the upper and lower limits of articles for all of the subscribed newsgroups. Show aborted message If ticked, when a process is aborted by the user display a requester saying you aborted. Select windows when opened Whenever a window is opened, select it and bring it to the front of the display. (Shift window and screen depths.) Save subscribed groups on quit Save the subscribed groups list when the program quits. Include local articles on disk Include previously downloaded articles in the article list. If you have previously downloaded a newsgroup, you may read the articles offline. (STORED BUT NOT IMPLEMENTED) Articles Settings that affect the articles window. Free articles on window close When the article window is closed, cache the articles headers. Article overview format The format of the articles displayed in the article list. This string may contain the following special operators: %% literal % sign %b article byte count %a article number %i article message id %s article subject  $*+ab$ (STORED BUT NOT IMPLEMENTED) Affect which articles in list

Operations affect which articles in the articles list. (STORED BUT NOT IMPLEMENTED) Article sort order How to sort articles. (STORED BUT NOT IMPLEMENTED) Hide read messages If ticked, articles that have been read will be hidden from view. Hide by message id If ticked, messages that have been read and cross posted to other newsgroups will be hidden from view. (STORED BUT NOT IMPLEMENTED) Read articles editor The editor for editing articles. The editor must be run synchronously. Read articles editor arguments The format of the string passed to the editor. This string may contain the following special operators: %% literal % sign %p public screen name %f filename to edit Move to next article on spacebar selection If an article is selected with the space bar, the following article will become highlighted. Deselect read articles If an article is marked as being read it will be deselected. Select defaults Opens a select window to set the default settings for article selection. Filter defaults Opens a select window to set the default settings for article filtering. (STORED BUT NOT IMPLEMENTED) Wildcards Wildcard settings Subscription window wildcard The default wildcard for the subscribe window. Wildcard presets Select for which window the wildcard presets are to change. 1 through 10 The wildcard to display in the presets menu of the window. Sound

Sound settings

Mute all sound cues If ticked, all sound cues generated by NewsPro will be disabled. This setting overrides all individual cues enable/disable settings except when testing the sound. Sound cue The sound cue to adjust. Enable this sound If ticked, this sound is enabled. Sound filename The sound file to play for this sound cue. Datatypes are used for playing sounds, so any sound supported by datatypes may be entered here. Preload If ticked, the sound is preloaded, otherwise the sound is played from disk. (STORED BUT NOT IMPLEMENTED) Volume The volume for this sound cue. Test This plays the current sound cue for testing the settings.

#### <span id="page-23-0"></span>**1.26 NewsPro.guide/Articles\_window**

.

Articles window

This is where newsgroup articles are read and/or downloaded.

Initially NewsPro downloads the ranges specified in the Main Window by the Lo and Hi sliders.

In the window title bar is displayed the current newsgroup name and how many articles are displayed and hidden.

#### List

This list contains all the news articles for the current newsgroup you may read/download. Double clicking on an article selects that article, while single clicking highlights the article. Articles that have already been read will appear ghosted (if they are not hidden from view). For further information on the status of articles displayed in the Article Window see Operational notes

#### Affect

Specify which articles are to be affected by the read gadget. (NOT IMPLEMENTED)

Read

```
Downloads the current article into the
               Read Window
                .
     Read only reads the currently highlighted articles, NOT the selected
     articles.
Download
     Downloads the current article into the download directory, specified
     in the
                Global Settings
                 window. The
                Download window
                 has
     a progress indicator and a stop gadget to abort downloading.
Select
     Opens the
                Select window
                to select multiple items
     by different criteria.
Filter
     Opens the
                Select window
                 to filter multiple items
     by different criteria from the current article list. (NOT IMPLEMENTED)
Mark as read
     Marks all of the currently selected articles as being read.
```
## <span id="page-24-0"></span>**1.27 NewsPro.guide/Read\_window**

```
Read window
   This is where a newsgroup article is downloaded and read.
   The progress bar shows the byte count of the article being downloaded.
List
     This list contains the lines of the article being downloaded/read.
Stop
     Stops downloading the article,keeping what is currently downloaded.
Keep article
    Keeps the article being read and closes the Read window.
Save article as
     Allows the article to be saved to a different path/filename.
    (NOT IMPLEMENTED)
Edit article
     Opens editor specified in the Global Settings window. The article may
     be edited and saved in the editor. Changes made in the editor will
```
not be displayed in the Read window, but WILL be kept on disk. (TEST) Throw article away Deletes the current articles downloaded from the download directory and closes the Read window.

### <span id="page-25-0"></span>**1.28 NewsPro.guide/Select\_window**

Select window

This is where a you can specify articles to be selected based on article number range, subject line content and article size.

Presets for selection can be named and stored in the listview. These are saved along with the settings file. Clicking an entry in the list copies it to the window for modification or application.

```
Each section has an Ignore which when ticked disables that
section.
```
Presets

The list of stored selection presets.

Adds

Adds a new entry to the select preset list.

Delete

Delete a selection preset.

Preset name

The name of the preset to appear in the list. Must be unique.

Deselect all articles first If ticked, all articles will be deselected before any article selection takes place.

Lowest

Specify the lowest article number in a range of articles to scan.

```
Highest
```
Specify the highst article number in a range of articles to scan.

Current article to start

Sets the range from the current article to the start of articles. (specified in the Main window .) You can hold down either Shift key and click the slider to set a value for the slider directly.

Current article to end Sets the range from the current article to the end of articles. (specified in the Main window

.) You can hold down either Shift key and click the slider to set a value for the slider directly. All articles Sets the range to all articles. (specified in the Main window .) Match text in subject line Specify an AmigaDOS wildcard used to match articles by theiur subject line. Entering a bad wildcard prompts you with a requester. Combine with Specifies how the subject and article size searches are to be combined. Size >= Articles must be greater than or equal to the value of this slider. You can hold down either Shift key and click the slider to set a value for the slider directly.  $Size \leq$ Articles must be less than or equal to the value of this slider. You can hold down either Shift key and click the slider to set a value for the slider directly. Use Apply the settings in the select window. Default Apply the 'factory default' settings to the select window. Apply Apply the settings to the select window and stay in the select window to add further selections. (NOT IMPLEMENTED) Cancel Cancel the application of the select window.

### <span id="page-26-0"></span>**1.29 NewsPro.guide/Download\_window**

Download window

This is the window opened while articles are being downloaded from the NNTP server.

The title bar of the window indicates which article number is currently being downloaded.

The upper progress bar shows the total number of articles being downloaded OR the total number of bytes being downloaded, depending on the settings in the {"Global Settings" Link "GlobalSettings\_window"} window. The lower progress bar shows the total number of bytes downloaded for the current article.

List

Any errors encountered while downloading that are not serious enough to warrant an abort are displayed in this list.

Stop

Stops downloading and closes the download window.

### <span id="page-27-0"></span>**1.30 NewsPro.guide/Revision\_history**

Revision history

Changes in release 1.0beta (22 June 1997)

· Initial beta release.

Changes in release 1.0b beta (24 June 1997)

- · Included gtlayout.library 40.9.
- · Some new menu options.
- · Some additional debugging printfs.

Changes in release 1.0c beta (25 June 1997)

- · Major bug with script that creates release archive fixed (incomplete archive created - files missing, notably gtlayout.library).
- · Widlcard selection now ignores alpha case.
- · The additional debugging printfs added in previous version removed.
- · Subscribe window now has a subscribe to all menu, subscribes to all groups listed in the subscribe window (groups not hidden).
- · Added tooltype NOCONNECT to complement CONNECT. Overrides settings.
- · Added Project;New, menu to the main window.

Changes in release 1.0d beta (26 June 1997)

- · Now works with gtlayout.library 41.5. A bug with gtlayout.library 41.5 where the range of a slider (LEVEL\_KIND) is 0 (eg min=3 and max=3 causes a divide by zero guru. (I agree that only under odd circumstances - NewsPro newsgroup ranges are an example - would you require the range of a slider to be 0, but the library shouldn't crash either - Olaf has been sent email regarding this)
- · Windows asking you to choose options (eg Overwrite file), now have the standard operating system shortcuts. (Left Amiga V and Left Amiga B.)
- · If the socket was closed underneath the program (e.g. you were disconnected while downloading articles) chances are NewsPro would crash. The code is now completed to handle this scenario.
- · All functions using the socket now test if the connection has been closed. Previously this caused very long files to be created and other weird problems.
- · Implemented "Project;Group;Mark as unread" to mark all articles in the selected group as being not read.
- · Implemented "Settings Window;Refresh newsgroups at startup" which refreshes all of the subscribed newsgroups articles ranges at startup.
- · AmigaDOS requesters will now open on the same screen as NewsPro is running on.
- · Entering an invalid pattern in the subscribe window, now prompts you with a requester.
- · Double clicking on an entry in the select window, now applies that setting to the article window.
- · Implemented Apply in select window.
- · Fixed a bug where space bar selection of an article on the last article would cause the selected totals to be trashed.
- · Implemented "Read article window;Edit" gadget.
- · Fixed doubleclicking on newsgroups bug.
- · General code cleanup and some older error message subroutines reworked.